Hello,

'Escape' is the new HR/Pay/Finance software for SCSOS The 'Escape Online Employee Portal' allows you to view your information in the system, to include personal, payroll (to include W-2 & direct deposit), position, leave, history, education, credential, and requirements data.

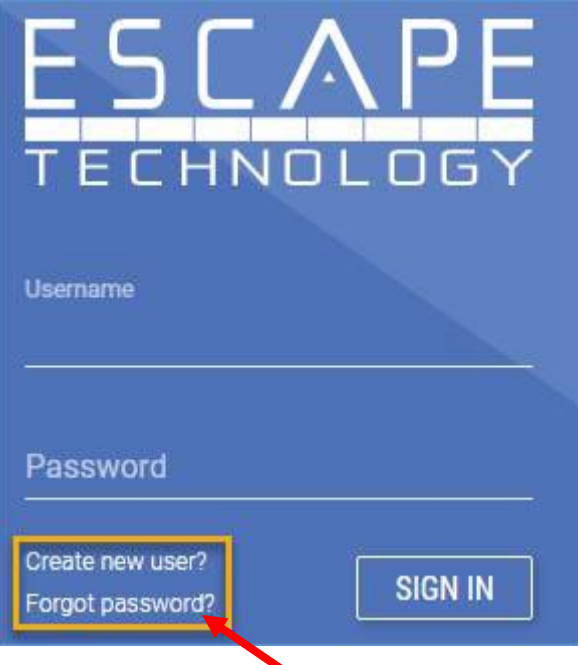

Step 1: Click Forgot Password

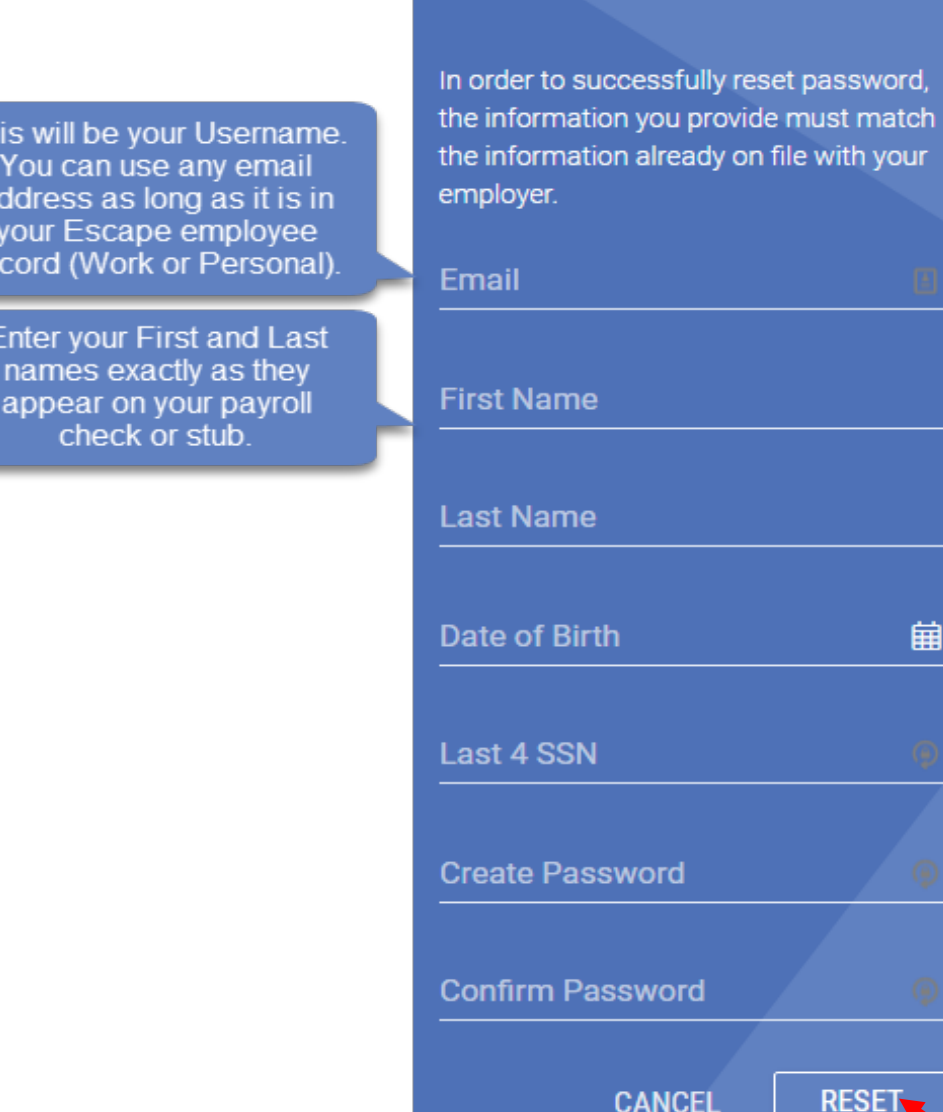

 $\Box$ 

餔

## Step 2. Click Reset

Tł

a

re

Step 3: Select an email address or cell phone number where you would like the 2 factor confirmation code sent. If the "Text" option does not appear, your HR/Admin staff can update your "Home Cell Phone" field in Escape.

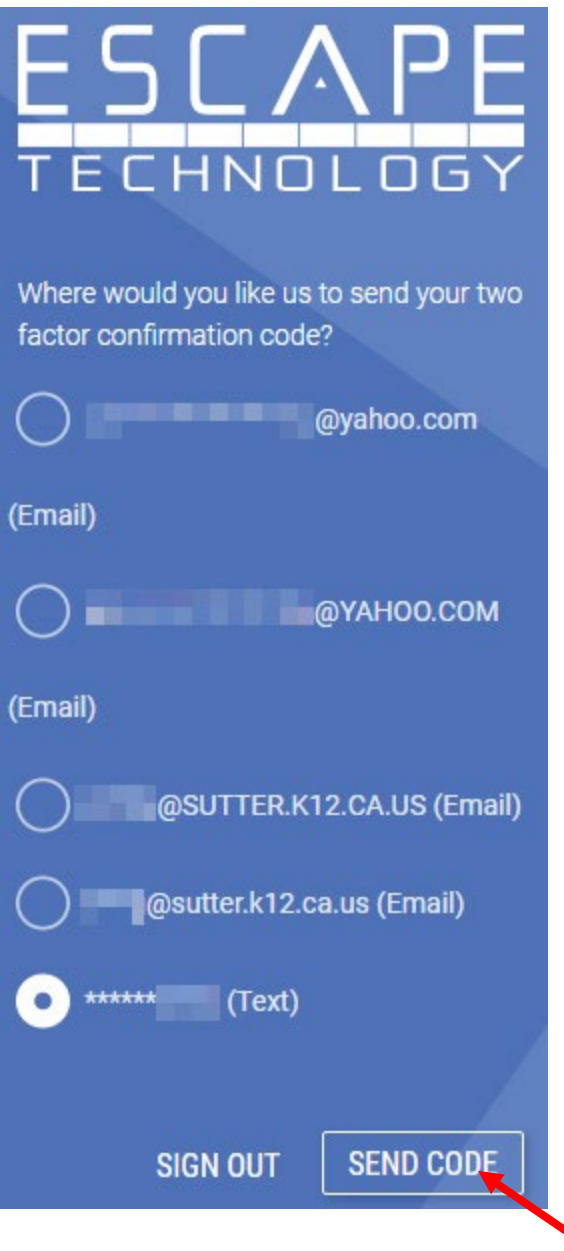

Step 4: After successfully registering, you should instantly receive an e-mail from ["EscapeNotification@sutter.k12.ca.us"](mailto:EscapeNotification@sutter.k12.ca.us) at the address you used to register with a confirmation code that **must** be entered within 5 minutes. (Please check junk/spam folders as well)

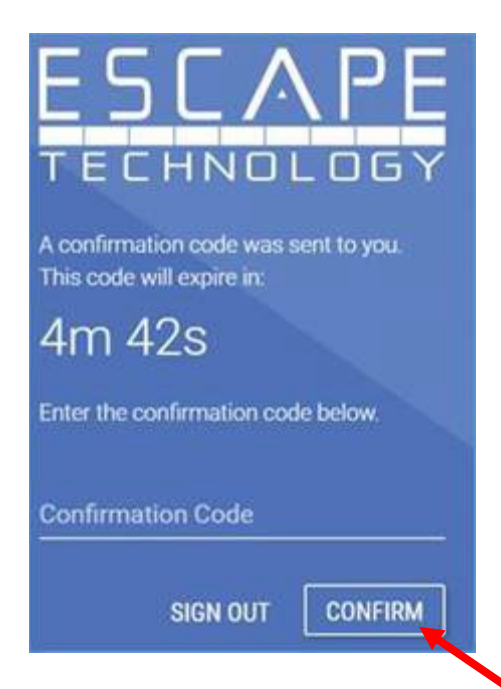